## **Ubuntu 16.04 RESET root Password**

1. Im ersten Schritt, muss mit der Pfeiltaste (auf, ab) der automatische Bootprozess unterbunden werden. Anschliessend, **editiert** man die aktuellen **Grub Commands** für den Boot, durch drücken von: "**e**"

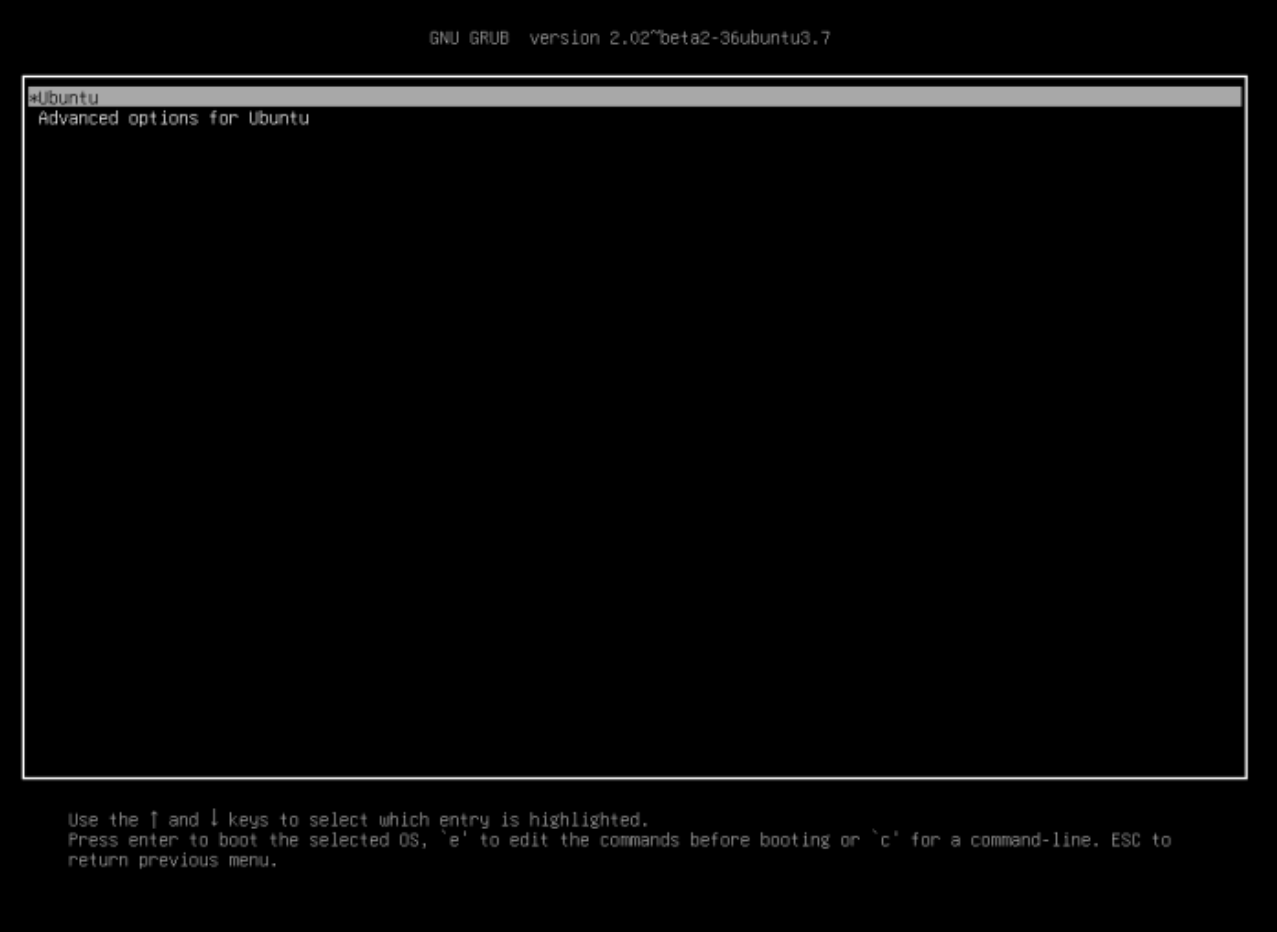

2. Als nächstes, editiert man die Konfiguration wie unten gezeigt. (Einfügen einer "1" am Ende des vmlinux Kernel Eintrages!) Nach den gemachten Änderungen, wird das System mit der **Taste F10 oder** durch drücken von **CTRL + x** gebootet!

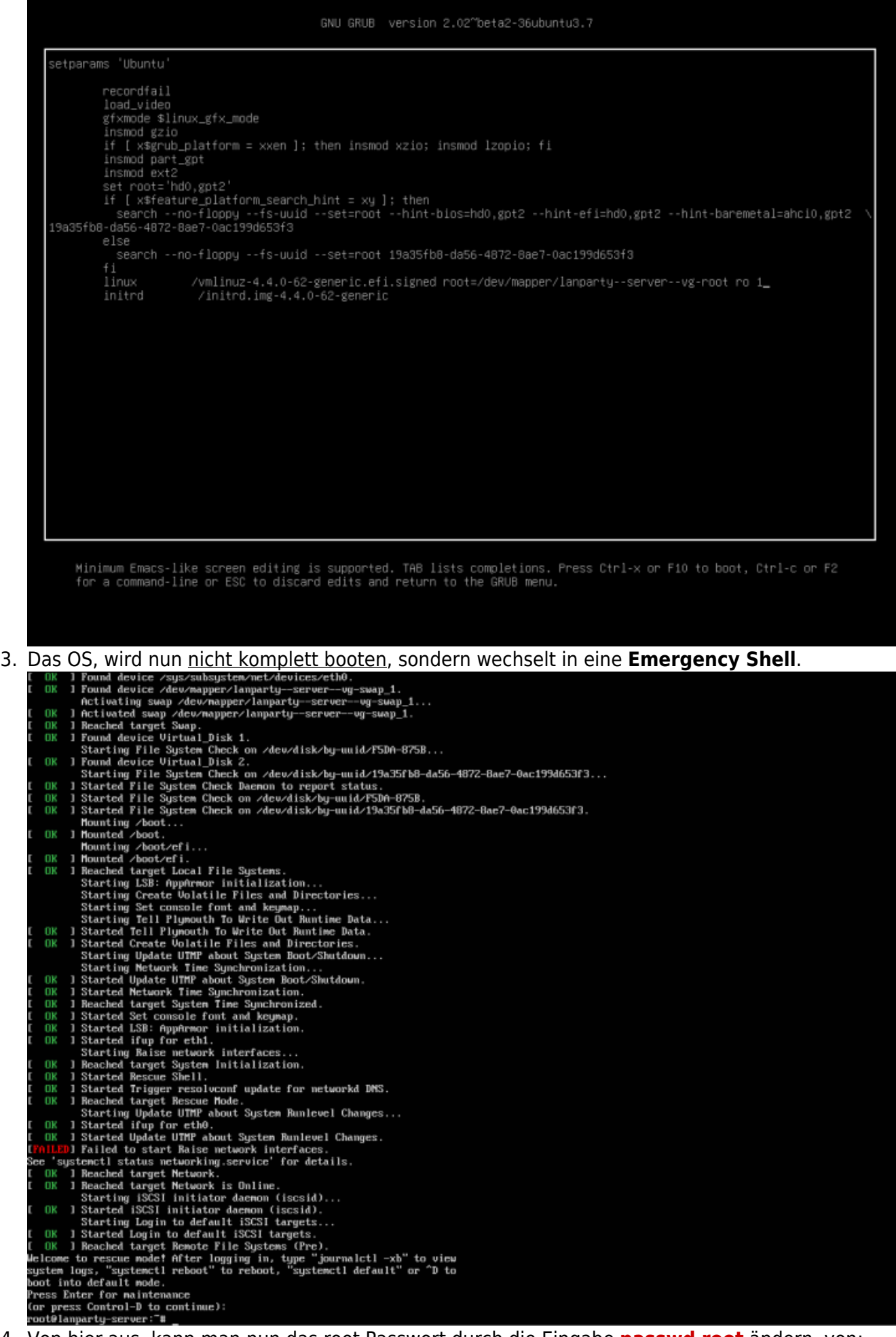

4. Von hier aus, kann man nun das root Passwort durch die Eingabe **passwd root** ändern. von:

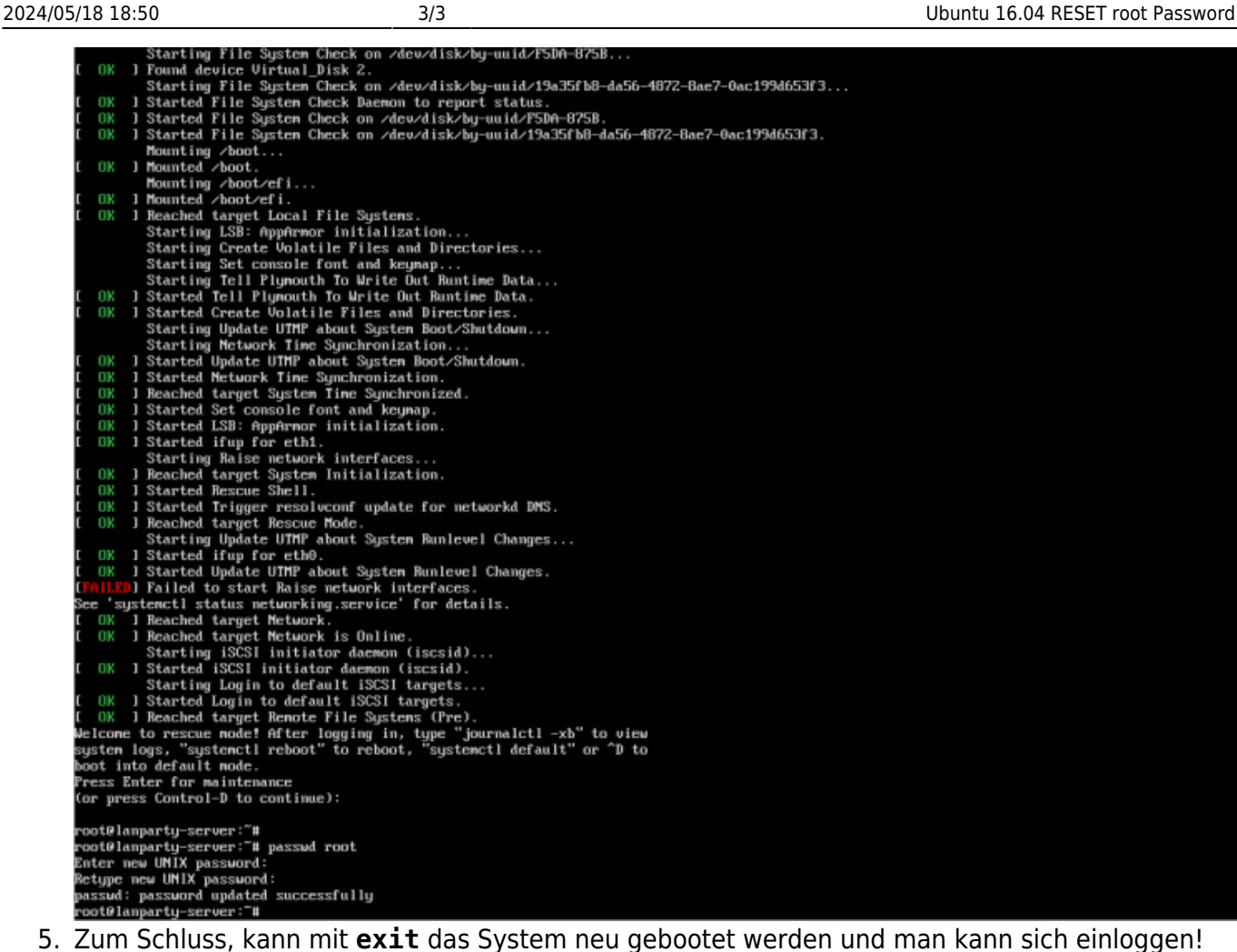

Last update: **2017/06/08 09:42**